## **উইেȨাজ ĺসেভন Džপসঃ চালুক˙ন গড মুড**

টিউন করেছেন :  $\underline{\mathrm{FeY\$@1}}$  | প্রকাশিত হয়েছে : ১৮ জুলাই, ২০১১ | 1,064 বার দেখা হয়েছে |  $\blacktriangledown_{15}$ 

উইন্ডোজ সেভেন কন্ট্রোল প্যানেল এ একটি জটিল অপশন হচ্ছে গড মুড। উইন্ডোজ সেভেন কন্ট্রোল প্যানেল এ যদিও কিছু পরিবতন করা হয়েছে তবুও কিছু অপশন পেতে আপনাকে বেগ পেতে হবে, গড মুড হচ্ছে এমন একটি অপশন যে আপনাকে সহজে সবকিছু একটি ফোল্ডারএ দেখতে সাহায্য করবে। গড মুড চালু করতে একটি নতুন <u>ফোল্ডার তৈরি করুন এবং রিনেম করুন (প্রথম অংশ ফোল্ডার এর নাম আপনি যা ইচ্ছে দিন জেম্ন আমার টা</u> GOD MOD আপনি চাইলে "Super Control Panel", "Advanced", "God Mode" ইত্যাদি দিতে পারেন তারপর ডট এক্সটেন্সান এর জায়গায় লিখুন ঠিক যেভাবে আছে সেভাবে .{ED7BA470-8E54-465E-825C-99712043E01C} তারপর এȥার চাপুন।

উদাহরণ GOD View.{ED7BA470-8E54-465E-825C-99712043E01C}

এবার ডট এক্সটেন্সান থেকে বাকি গুলো হাইড হয়ে যাবে আর ফোল্ডার এ ডাবল ক্লিক করলে দেখবেন উইন্ডোজ সেভেন কন্ট্ৰোল প্যানেল সকল অপশন সহ ২৬০ টি অপশন দেখাচ্ছে।

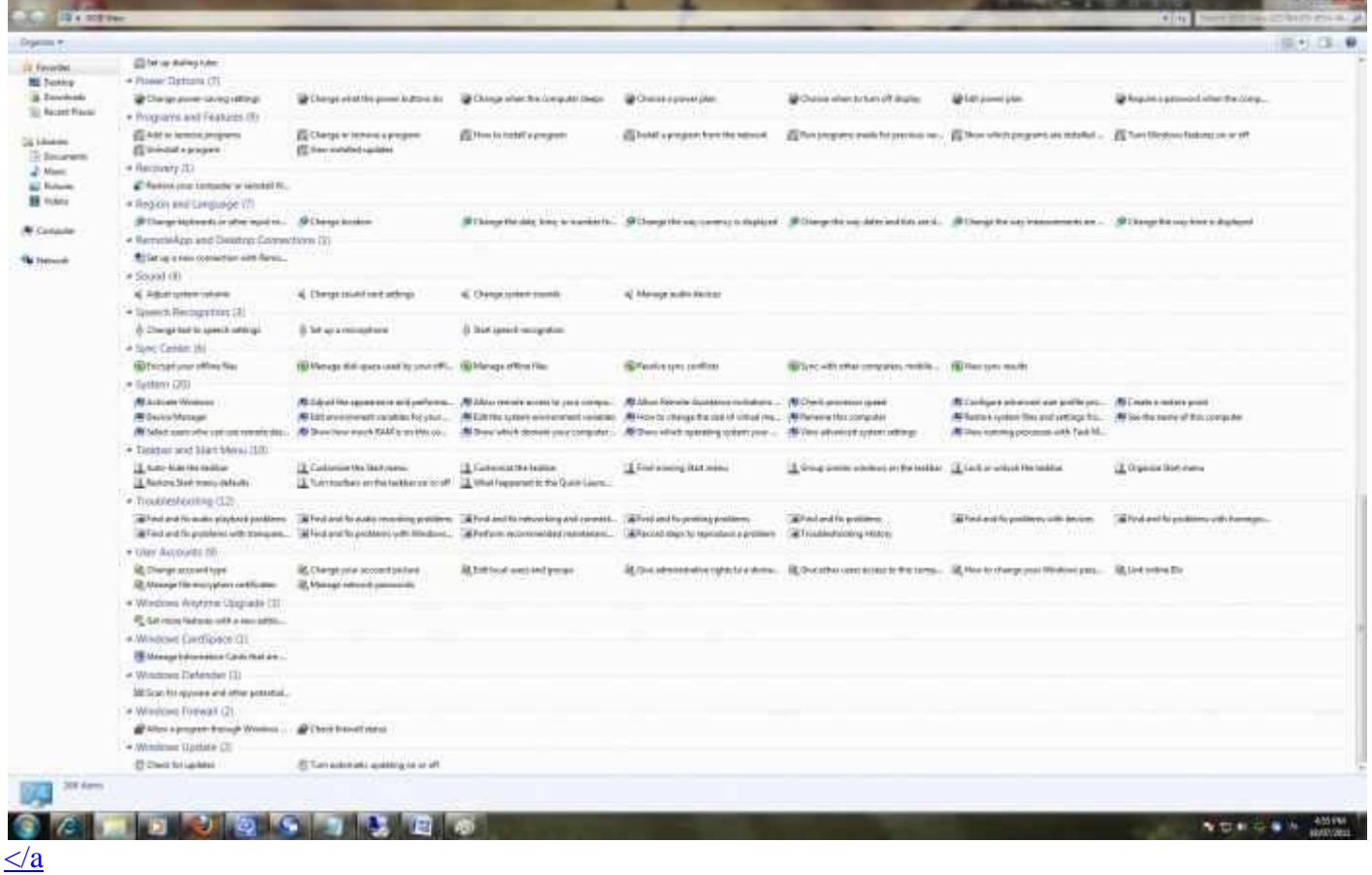